访客预约管理系统操作说明

1. 打开微信搜索"平安玉师"公众号,关注公众号→访客预约→完成首访注册。

2.注册成功后,在访客预约中填写访问申请信息并提交申请,输入验证码确认后生成二维码。

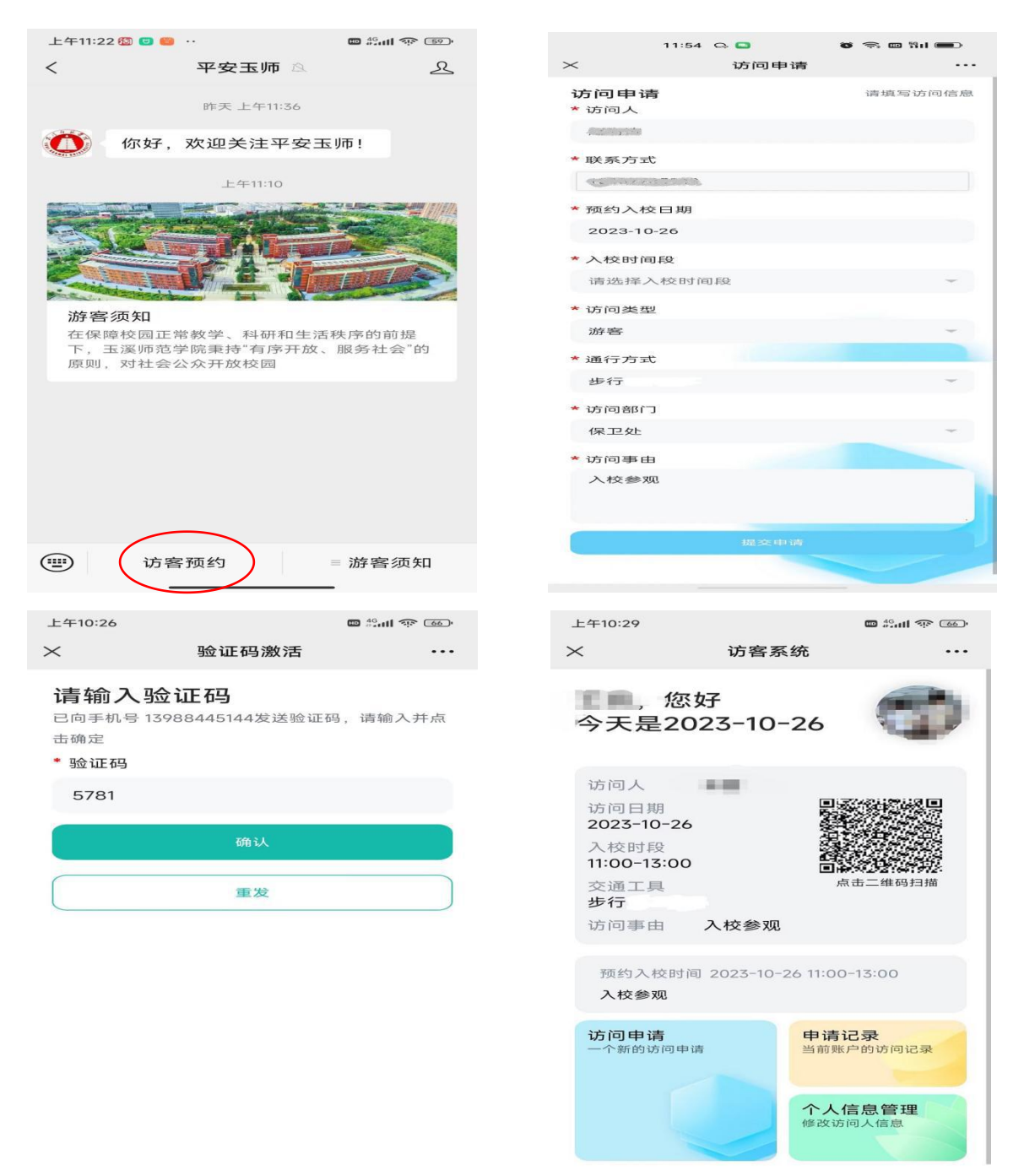

3.点击二维码,通过人脸机扫码出入学校。